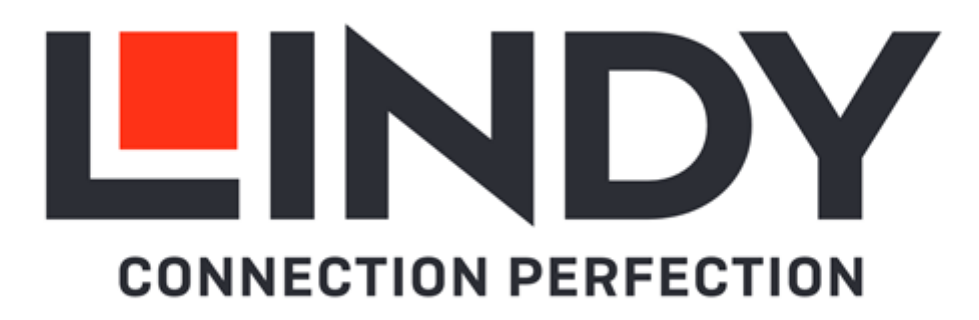

## **100m Cat.6 HDBaseT HDMI 10.2G & USB KVM Extender**

*User Manual English Benutzerhandbuch Deutsch Manuel Utilisateur Français Manuale Italiano*

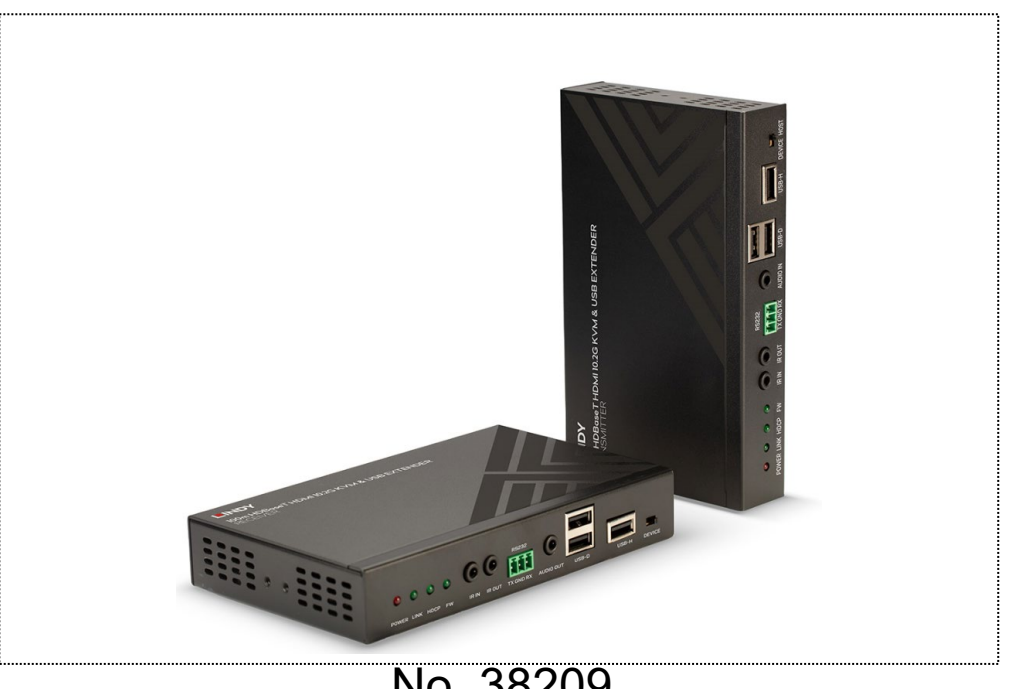

No. 38209 lindy.com

# **!!! IMPORTANT !!!**

**Only use a direct Cat.5e/6/7 cable connection between the HDBaseT ports. Do not connect these ports to Network or Ethernet equipment or any active components**

## **WICHTIG**

**Verwenden Sie AUSSCHLIEßLICH eine direkte Kabelverbindung zwischen den HDBaseT Anschlüssen aber NIEMALS eine Netzwerkverbindung oder Ethernet oder irgendwelche aktiven Komponenten**

## **!!! ATTENTION !!!**

**N'utilisez qu'une connexion par câble Ethernet directe entre les ports, sans passer par le réseau Ethernet, un commutateur ou un quelconque périphérique connecté à votre réseau !**

## **!!! IMPORTANTE !!!**

**UTILIZZATE UN CAVO DEDICATO PER LA CONNESSIONE TRA LE DUE UNITA', NON COLLEGATELO AD UNA RETE ETHERNET O AD ALTRI COMPONENTI ATTIVI**

#### **User Manual English**

#### **Safety Instructions**

#### **! WARNING !**

Please read the following safety information carefully and always keep this document with the product.

Failure to follow these precautions can result in serious injuries or death from electric shock, fire or damage to the product.

Touching the internal components or a damaged cable may cause electric shock, which may result in death.

This device is a switching type power supply and can work with supply voltages in the range 100 - 240 VAC For worldwide usability four different AC adapters are enclosed: Euro type, UK type, US/Japan type and Australia/New Zealand type. Use the appropriate AC adapter as shown in the picture and ensure it is firmly secured in place and does not detach by pulling before installing into a power socket. To reduce risk of fire, electric shocks or damage:

- Do not open the product nor its power supply. There are no user serviceable parts inside.
- Only qualified servicing personnel may carry out any repairs or maintenance.
- Never use damaged cables.
- Do not expose the product to water or places of moisture.
- Do not use this product outdoors it is intended for indoor use only.
- Do not place the product near direct heat sources. Always place it in a well-ventilated place.
- Do not place heavy items on the product or the cables.
- Please ensure any adapters are firmly secured and locked in place before inserting into a wall socket

#### **Instructions for Use of Power Supply**

To connect the adapter Slide the desired plug adapter into the power supply and rotate clockwise until it locks into place.

To remove the adapter Press the push button latch. While pressed, rotate the adapter anticlockwise.

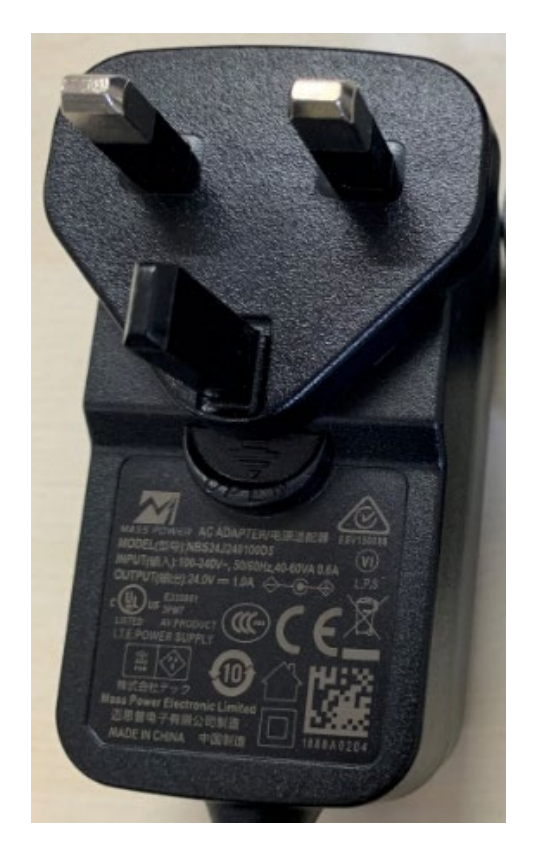

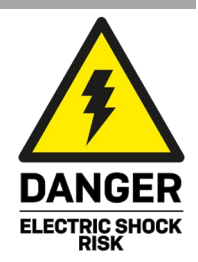

#### **User Manual English**

#### **Introduction**

Thank you for purchasing the 100m Cat.6 HDBaseT HDMI 10.2G & USB KVM Extender. This product has been designed to provide trouble free, reliable operation. It benefits from both a LINDY 2-year warranty and free lifetime technical support. To ensure correct use, please read this manual carefully and retain it for future reference.

Using HDBaseT<sup>™</sup> 2.0 Technology this Extender allows you to send HDMI (up to 4K 60Hz), USB, Ethernet, RS-232, Digital & Analogue Audio and IR signals up to 100m using a single high quality Cat.6/Cat.7 RJ45 cable. Ideal for AV and KVM applications the Extender features USB Host and Device ports on both the Transmitter and Receiver units, with the option to switch the direction in which USB extension works from Transmitter to Receiver, or Receiver to Transmitter; perfecting for connecting a keyboard and mouse or mass storage device.

For added convenience and to enable discreet installation of the Receiver unit the Extender supports PoH (Power over HDBaseT) allowing a single power supply to be used with the Transmitter to power both units. HDBaseT™ and the HDBaseT Alliance logo are trademarks of the HDBaseT Alliance.

**Please Note:** The quoted lengths and resolutions are possible with a direct connection between Transmitter and Receiver using good quality Cat.6 solid core cable. Using a different cable type, or introducing wall plates, couplers or patch panels will result in a reduction of possible distances.

#### **Package Contents**

- **HDBaseT HDMI & USB KVM Extender (1 x Transmitter, 1 x Receiver)**
- 2x IR Receiver cable, 1.4m
- 2x IR Emitter cable, 1.4m
- 2x RS232 Terminal block
- **Mounting kit with brackets and screws**
- 24VDC 1A Multi-country Power Supply (UK, EU, US & AUS), Screw Type DC Jack: 5.5/2.1mm
- **Lindy Manual**

#### **Features**

- Designed for KVM and AV Applications for distances up to 100m
- Extends uncompressed HDMI 10.2G signals using HDBaseT 2.0 Technology
- Use a single cable to extend HDMI, USB, RS232, IR, Ethernet and Audio signals
- **Integrated Power over HDBaseT functionality means the Extender only requires one power supply**
- Bi-directional extension of IR, Ethernet and Digital Audio signals

#### **Specification**

- Supports HDBaseT 2.0 Technology up to 100m using CAT6/7 Cable or 90m using CAT5e Cable
- Supports resolutions up to Ultra HD 4K 60Hz (4:2:0 8bit) and Full HD 1080p 60Hz including 3D
- Support for HDCP 2.2/1.4, CEC and Lip Sync pass-through
- Audio Formats: LPCM, DTS Digital, DTS HD, Dolby Digital & Dolby True HD
- Bi-directional IR with support for 30-60kHz frequencies
- Bi-directional external digital audio extension (Optical SPDIF)
- **External analogue stereo audio extension (3.5mm Stereo)**
- Supports extension of USB devices from Transmitter to Receiver or Receiver to Transmitter
- Supports USB 2.0, 10/100 Ethernet & RS-232 (110-115.2Kbps)
- Maximum HDMI Cable length: Up to 4K 30Hz: 5m in/out, 4K 60Hz: 2m in/out

#### **Overview**

#### **Transmitter – Front & Back Panels**

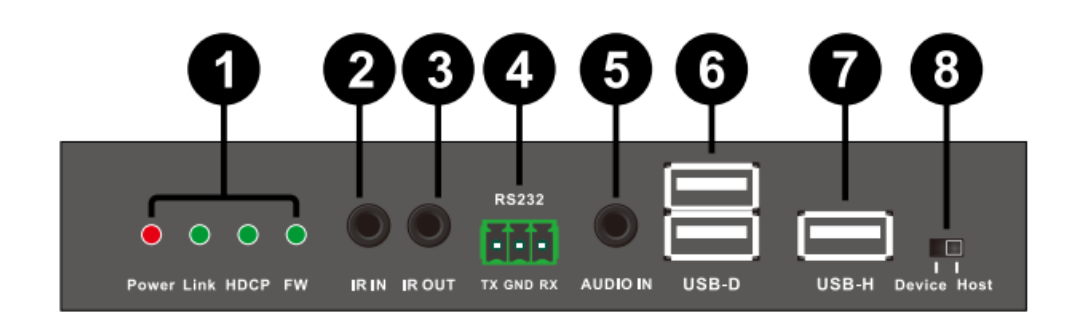

#### **1. Indicator LEDs:**

*Power:* Illuminates when the unit is powered on

*Link:* Illuminates to show a good connection between Transmitter and Receiver, Flashes to show a poor connection and stays off when no connection is made.

*HDCP:* Illuminates to show HDMI signal using HDCP, Flashes to show HDMI signal not using HDCP and stays off when HDMI signal is available.

*FW:* Flashes during normal operation.

**2. IR IN:** Connect the supplied IR Extender cable for IR signal reception. Ensure that remote being used is within the direct line-of-sight of the IR Extender.

**3. IR OUT:** Connect the supplied IR Blaster Cable for IR signal transmission. Place the IR Blaster in direct line-of-sight of the equipment to be controlled.

**4. RS-232:** Connect to a PC, Serial Controller or Serial device via terminal block 3 way connection for the transmission of RS-232 commands.

**5. AUDIO IN:** Connect to a PC or Laptop stereo output port via 3.5mm or 3.5mm to Phono audio cable.

- **6. USB-D:** Connect to USB peripheral devices such as a printer, keyboard, mouse or flash drive
- **7. USB-H:** Connect to a PC or Laptop to transmit data or control from the Receiver's USB-D slots
- **8. USB-D/ USB-H Select:** Switch between USB Host and USB Device mode (Requires power cycle)

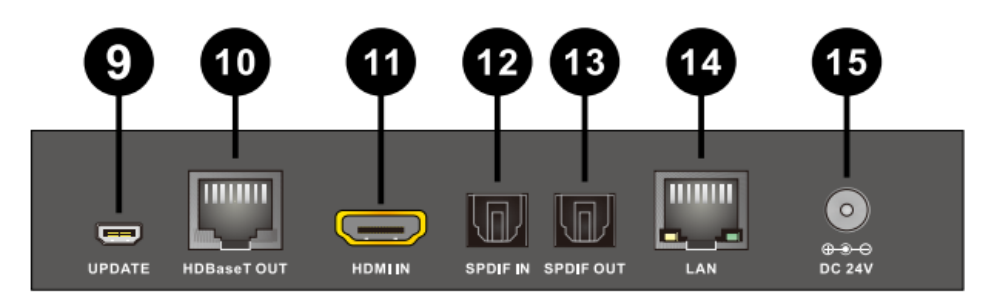

#### **9. UPDATE:** Reserved for future use

**10. HDBaseT OUT:** Connect to the HDBaseT IN port on the Receiver unit with a single CAT5e/6/7 cable for transmission of all data signals – never connect to a network port.

**11. HDMI IN:** Connect to an HDMI source device using an HDMI cable.

**12. SPDIF IN:** Connect to a digital audio source to the input port using a TOSLink cable.

**13. SPDIF OUT:** Connect to a digital audio receiver or active speakers to the output port using a TOSLink cable.

**14. LAN:** Connect to an internet or network connection – never connect to an HDBaseT port.

**15. DC 24V:** Plug the supplied 24V DC power supply into the unit.

#### **Receiver – Front & Back Panels**

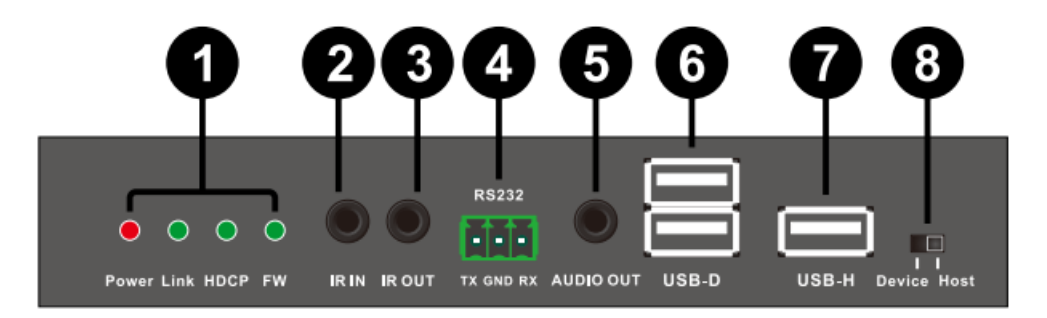

#### **1. Indicator LEDs:**

*Power:* Illuminates when the unit is powered on

*Link:* Illuminates to show a good connection between Transmitter and Receiver, Flashes to show a poor connection and stays off when no connection is made.

*HDCP:* Illuminates to show HDMI signal using HDCP, Flashes to show HDMI signal not using HDCP and stays off when HDMI signal is available.

*FW:* Flashes during normal operation.

**2. IR IN:** Connect the supplied IR Extender cable for IR signal reception. Ensure that remote being used is within the direct line-of-sight of the IR Extender.

**3. IR OUT:** Connect the supplied IR Blaster Cable for IR signal transmission. Place the IR Blaster in direct line-of-sight of the equipment to be controlled.

**4. RS-232:** Connect to a PC, Serial Controller or Serial device via terminal block 3 way connection for the transmission of RS-232 commands.

**5. AUDIO OUT:** Connect to an audio receiver or active speakers to the output port using a 3.5mm or 3.5mm to Phono cable.

**6. USB-D:** Connect to USB peripheral devices such as a printer, keyboard, mouse or flash drive

**7. USB-H:** Connect to a PC or Laptop to transmit data or control from the Receiver's USB-D slots

**8. USB-D/ USB-H Select:** Switch between USB Host and USB Device mode (Requires power cycle)

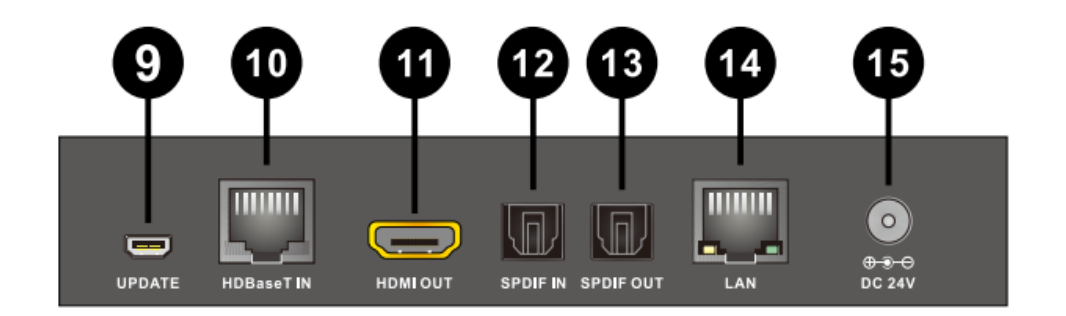

**9. UPDATE:** Reserved for future use

**10. HDBaseT IN:** Connect to the HDBaseT OUT port on the Transmitter unit with a single CAT5e/6/7 cable for transmission of all data signals – never connect to a network port.

**11. HDMI OUT:** Connect to an HDMI display using an HDMI cable.

**12. SPDIF IN:** Connect to a digital audio source to the input port using a TOSLink cable.

**13. SPDIF OUT:** Connect to a digital audio receiver or active speakers to the output port using a TOSLink cable.

**14. LAN:** Connect to an internet or network connection – never connect to an HDBaseT port.

**15. DC 24V:** A 24V power supply may be attached, but is not required under normal operation.

#### **Installation**

*Important!* Before starting the installation, please ensure that all devices are powered off.

The following steps are for a basic installation using HDMI and USB equipment in a standard KVM extension installation, if you are using DVI equipment, please substitute the HDMI cables for DVI to HDMI cables where required.

*Please Note:* The maximum HDMI cable length which can be used in/out is 5m with resolutions up to 4K 30Hz, or 2m with 4K resolutions with 60Hz refresh rate.

- 1. Connect your HDMI equipped Computer to the Transmitter unit using an HDMI cable.
- 2. Connect your Computer to the USB-H port of the Transmitter unit using a USB Type A/A male/male cable and make sure that the USB-D/USB-H Select Switch (8) is set to Host.
- 3. Connect one end of the Cat.5e (max. length 90m) or Cat.6/7 cable (max. length 100m) to the HDBaseT OUT port on the Transmitter and the other end to the HDBaseT port of the Receiver. Solid core installation cable is recommended.
- 4. Use another HDMI cable to connect your HDMI display device to the HDMI output port on the Receiver unit.
- 5. Connect a USB Keyboard and Mouse to the USB-D ports on the Receiver unit and ensure that the USB-D/USB-H Select Switch (8) is set to Device.
- 6. Plug the DC power supply into the Transmitter and switch on.
- 7. Power on your Computer and Display to complete the installation.

In addition to the basic installation steps outlined above the C6 HDMI 2.0 & USB KVM Extender can also provide the following additional/optional functionality:

#### **USB**

The Transmitter and Receiver both feature a USB Type A Female port labelled USB-H (USB Host) for connection to a PC using a USB Type A Male/Male cable and two USB Type A Female ports labelled USB-D (USB Device) for the connection of basic USB devices such as Keyboard, Mouse, Pen drive or Printer – Web Cameras are not supported!

Using the USB Host/Device selection switch on the front of the Transmitter and Receiver it is possible to determine which ports are active on each unit; so the Transmitter and Receiver can have either active Host or Device ports. For the USB extension function to work correctly the Transmitter and Receiver must be set to different Host/Device values and an USB connection should only be made to the active ports on either unit.

**Please Note:** After using the USB Host/Device selection switch on the Transmitter and Receiver it is required to power cycle the Extender by disconnecting/reconnecting the power supply connected to the **Transmitter** 

#### **10/100 Ethernet**

The Transmitter and Receiver units both feature a single RJ45 port for the connection of network equipment such as a Router, Network Switch, IP Camera, Wireless Access Point or Smart TV.

#### **RS-232 Serial**

The Transmitter and Receiver both feature a terminal block Serial connection for the extension of control signals.

#### **User Manual English**

#### **Infrared Control**

The Transmitter and Receiver units both feature an IR In and Out port, with a pair of IR extension cables provided. The extension cables allow an IR remote control to be used from the Transmitter to the Receiver or vice versa.

#### **Digital Audio**

The Transmitter and Receiver units both feature an Optical SPDIF In and Out port, allowing separate digital audio signals to be extended from the Transmitter to the Receiver, from the Receiver to the Transmitter or in both directions simultaneously.

#### **Analogue Audio**

The Transmitter features an analogue stereo input via a 3.5mm stereo audio socket with the corresponding output on the Receiver, allowing an additional audio source to be extended alongside a HDMI signal.

#### **Troubleshooting**

#### **There is no display on the screen.**

- It has been found that there are significant differences in the cable lengths/types and even input ports which can be used on different brands of HDTV using HDMI 2.0 4K 60Hz. If you experience problems, please use the following steps:
	- **Try a different input port on your HDTV.**
	- Reduce the cable length on the Input and Output to 1m.
	- Try a different type of 1m HDMI Cable.
- Check that the DC plug and jack used by external power supply are firmly connected and that the power LED is illuminated on both the Transmitter and Receiver.
- Check that the Cat.5e/6/7 cable is plugged in correctly and that the Yellow Link Status LED on both the CAT5e/6/7 In and Out ports are lit.
- **Power off all the devices, then power on in this order: first, the transmitter unit, then the display and** finally the source.
- For several HDMI devices it may be helpful to unplug and replug their HDMI connection to re-initiate the HDMI handshake and recognition.
- Reduce the length of Cat.5e/6/7 or HDMI cable used, or use a higher quality cable.

#### **USB Devices are not working.**

- **Ensure that the device and host connections are made securely.**
- Check that the USB-D/USB-H Select Switch (8) is set to Host on one unit and Device on the other according to your requirement.
- Make sure that no USB device or cable is attached to the any USB port on the Extender which is not set to active (e.g. no cable connected to the USB-H port when the USB-D/USB-H Select Switch (8) is set to Device).
- If the above steps have been made please power cycle the Extender.

### **User Manual Deutsch**

#### **Sicherheitshinweise**

#### **! GEFAHR !**

Bitte lesen Sie die folgenden Sicherheitshinweise sorgfältig durch und bewahren Sie dieses Dokument immer zusammen mit dem Produkt auf.

Die Nichtbeachtung dieser Vorsichtsmaßnahmen kann zu schweren Verletzungen oder zum Tod durch Stromschlag, Feuer oder Schäden am Produkt führen.

Das Berühren der internen Komponenten oder eines beschädigten Kabels kann einen elektrischen Schlag verursachen, der zum Tod führen kann.

Dieses Schaltnetzteil arbeitet mit Anschlussspannungen im Bereich von 100…240 VAC. Für weltweiten Einsatz sind vier verschiedene AC-Adapter für Europa, Großbritannien, USA/Japan und

Australien/Neuseeland enthalten. Verwenden Sie den geeigneten Adapter wie es die Abbildung zeigt. Stellen Sie bitte sicher, dass der Adapter fest eingerastet ist und sich nicht abziehen lässt, bevor Sie ihn in die Steckdose stecken.

Um die Gefahr von Bränden, Stromschlägen oder Schäden zu verringern:

- Öffnen Sie weder das Produkt noch sein Netzteil. Es befinden sich keine vom Benutzer zu wartenden Teile im Inneren.
- Ausschließlich qualifiziertes Personal darf Reparaturen oder Wartungen durchführen.
- **Verwenden Sie niemals beschädigte Kabel.**
- Setzen Sie das Produkt nicht Wasser oder Feuchtigkeit aus.
- Dieses Produkt ist nur für den Gebrauch in geschlossenen Räumen bestimmt.
- Stellen Sie das Produkt nicht in der Nähe von direkten Wärmequellen auf. Stellen Sie es immer an einem gut belüfteten Ort auf.
- Stellen Sie keine schweren Gegenstände auf das Produkt oder die Kabel.
- Bitte stellen Sie vor der Verwendung sicher, dass alle Adapter sicher und fest eingerastet sind

#### **Anwendungshinweise für das Netzteil**

Um den Adapter anzuschließen, schieben Sie den gewünschten Adapter auf das Netzteil und drehen ihn im Uhrzeigersinn bis er fest eingerastet ist.

Um den Adapter zu lösen, drücken Sie auf die Verrieglung und drehen gleichzeitig den Adapter gegen den Uhrzeigersinn.

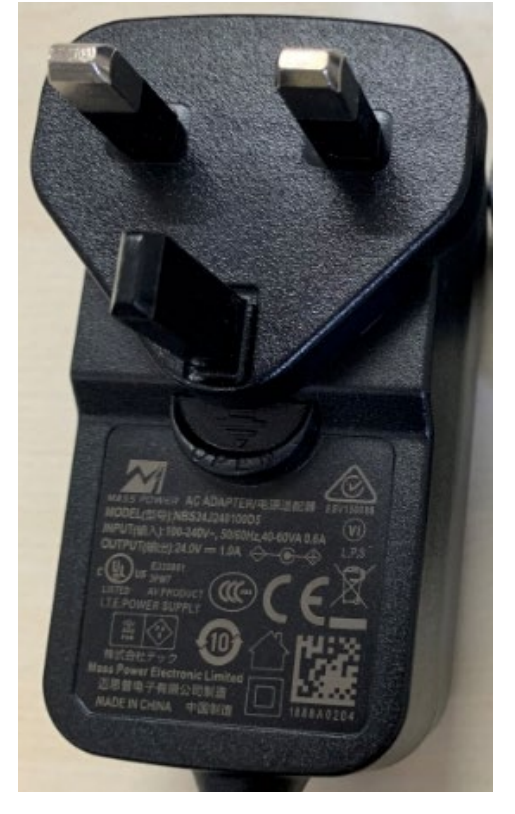

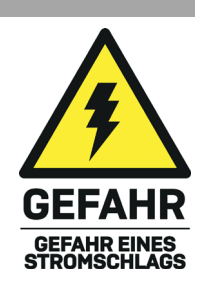

#### **User Manual Deutsch**

#### **Einführung**

Wir freuen uns, dass Ihre Wahl auf ein LINDY-Produkt gefallen ist und danken Ihnen für Ihr Vertrauen. Sie können sich jederzeit auf unsere Produkte und einen guten Service verlassen. Dieser HDBaseT HDMI 10.2G & USB KVM Extender unterliegt einer 2-Jahres LINDY Herstellergarantie und lebenslangem kostenlosen technischen Support. Bitte lesen Sie diese Anleitung sorgfältig und bewahren Sie sie auf.

Dieser HDBaseT HDMI 10.2G & USB KVM Extender verwendet HDBaseT 2.0 Technologie und unterstützt HDMI Auflösungen bis 4K 60Hz, USB, Ethernet, RS232, Digitales & Analoges Audio und IR Fernbedienungssignale und Strom-Fernspeisung. Er überträgt diese Signale über ein bis zu 100m langes hochwertiges Cat.6/Cat.7 RJ45 UTP Installationskabel (mit starren Adern). Das Strom-Fernspeisungsfeature (Power-over-HDBaseT, fälschlich auch als PoE bezeichnet) erlaubt die Stromversorgung durch nur ein Netzteil, dass an Transmitter angeschlossen wird.

HDBaseT™ und das HDBaseT Alliance Logo sind eingetragene Warenzeichen der HDBaseT Alliance.

Beachten Sie bitte, dass die angegebenen Längen und Auflösungen bei einer direkten Verbindung zwischen Transmitter und Receiver möglich sind, wenn Sie ein Cat.6-Kabel guter Qualität mit starren Adern verwenden. Bei Verwendung anderer Kabel, Wanddosen, Coupler oder Patchpanels reduzieren sich möglicherweise die angegebenen Entfernungen.

#### **Lieferumfang**

- **HDBaseT HDMI & USB KVM Extender (1 x Transmitter, 1 x Receiver)**
- 2x IR Senderkabel, 1.4m
- 2x IR Empfängerkabel, 1.4m
- 2x RS232 Terminal block
- Montage kit
- 24VDC 1A Multi-Country Netzteil (UK, EU, US & AUS), DC-Buchse mit verschraubbarem Anschluss: 5.5/2.1mm
- Lindy Handbuch

#### **Eigenschaften**

- Designt für KVM und AV Übertragungen bis 100m in höchster Videoqualität
- Überträgt unkomprimiertes HDMI 10.2G Signale über bis zu 100m mit HDBaseT 2.0 Technologie
- Überträgt HDMI, USB, RS-232, IR, Ethernet und Audio über nur ein Kabel
- Strom-Fernspeisung über HDBaseT, das Netzteil wird am TX angeschlossen
- Bidirektionale Übertragung für IR, Ethernet und Digital Audio Signale

#### **Spezifikationen**

- HDBaseT 2.0 Technologie bis 100m über Cat.6 UTP Kabel oder 90m Cat.5e UTP Kabel
- Unterstützt Auflösungen bis Ultra HD 4K 60Hz (4:2:0 8bit) und Full HD 1080p 60Hz mit 3D
- **Unterstützt HDCP 2.2/1.4, CEC und Lip-Sync pass-through**
- Audio Formate: LPCM, DTS Digital, DTS HD, Dolby Digital & Dolby True HD
- Bidirektionale IR Übertragung für alle 30-60kHz Frequenzen
- Bidirektionale externe Digital Audio Übertragung (Optsches SPDIF / Toslink)
- Zusätzliche externe analoge Stereo Audio Übertragung (3.5mm Stereo)
- Unterstützt USB 2.0, 10/100 Ethernet & RS232 (110-115.2Kbps)
- Maximale HDMI Anschlusskabellänge 2m Eingang / Ausgang

#### **Übersicht Anschlüsse TX und RX**

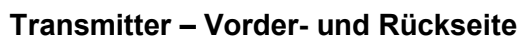

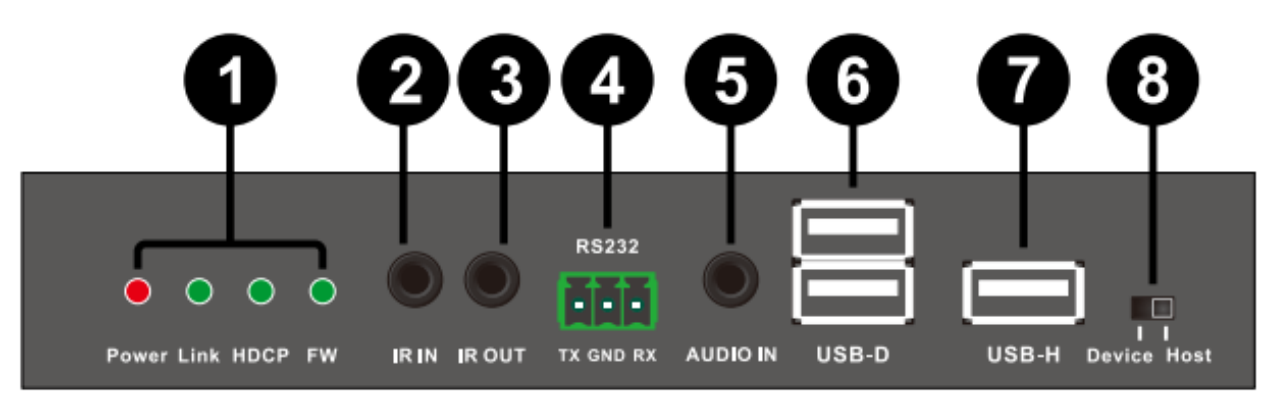

**1. LED Anzeigen:** 

POWER: Leuchtet bei korrekter Stromversorgung LINK: Leuchtet bei korrekter Verbindung von TX und RX – Blinkt bei unzureichender Verbindung – Aus bei abgebrochener Verbindung HDCP: AN: Signal verwendet HDCP – Blinkt: Signal ohne HDCP – AUS: kein HDMI erkannt FW: Blinkt bei normalem Betrieb

- 2. **IR IN:** Eingang für das mitgelieferte IR Empfängerkabel. Platzieren Sie es so dass es die Signale der Fernbedienung aufnehmen kann.
- **3. IR OUT:** Ausgang für das mitgelieferte IR Emitterkabel. Platzieren Sie es so dass seine Signale vom fernzusteuernden Gerät aufgenommen werden können.
- **4. RS232:** Anschluss für PC, Notebook oder RS232 Steuergerät via Terminal Block 3-polig.
- **5. Audio IN:** 3.5mm Stereo Audio Buchse, Anschluss für PC, Notebook oder andere Audioquelle.
- **6. USB-D:** Anschlüsse für USB Peripheriegeräte, Maus, Tastatur, Laufwerke, etc.
- **7. USB-H:** Anschlüsse für USB Host, Computer, Tablet, etc.
- **8. USB-D / USB-H Select DEVICE / HOST**

Wahlschalter zum Umschalten zwischen Device und Host Modus. (Änderung erfordert Neustart)

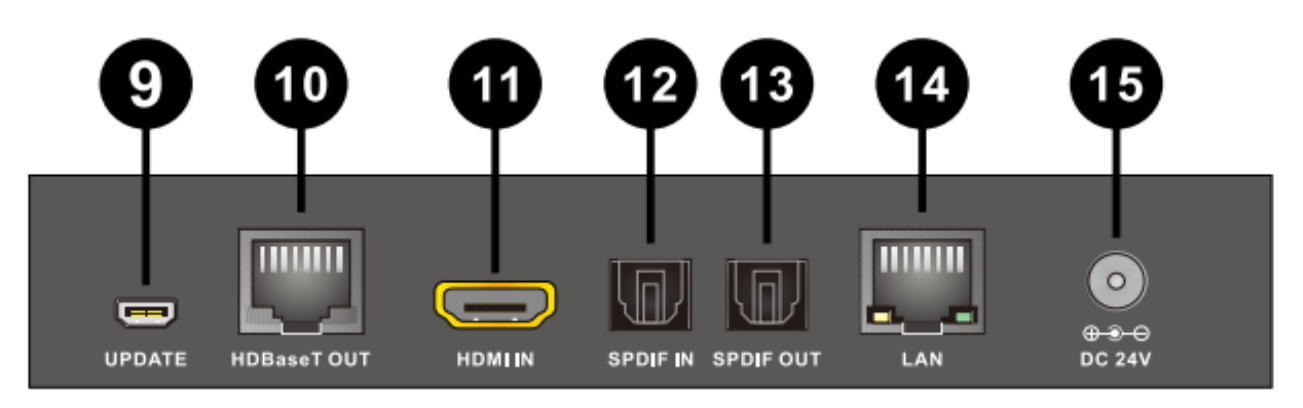

- **9. UPDATE:** Reserviert für zukünftige Funktion
- **10. HDBaseT OUT:** Anschluss für das HDBaseT 2.0 CAT5e/6/7 Kabel zum **CAT5e/6/7** IN Port am Receiver – nicht verwechseln mit Netzwerkanschluss!
- **11. HDMI IN:** Anschluss für HDMI Signalquelle.
- **12. SPDIF IN:** Anschluss für digitale Audio-Quelle mit Toslink Kabel
- **13. SPDIF OUT:** Anschluss für digitalen Audio-Empfänger mit Toslink Kabel
- **14. LAN:** Anschluss für Ethernet Netzwerk nicht verwechseln mit HDBaseT Port!
- **15. DC 24V:** Anschluss für mitgeliefertes Netzteil zur Versorgung von TX und RX über PoH

#### **Receiver – Vorder- und Rückseite**

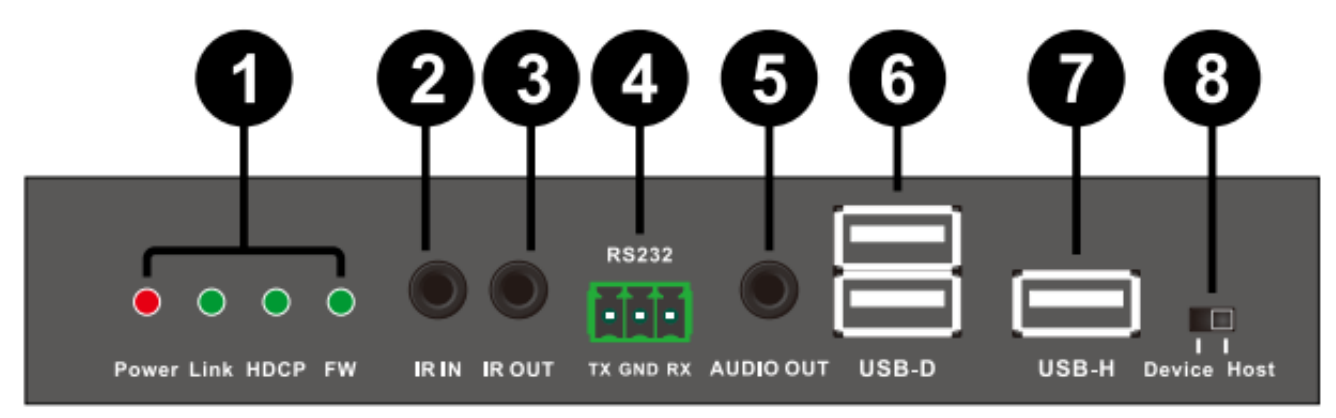

**1. LED Anzeigen:** 

POWER: Leuchtet bei korrekter Stromversorgung

LINK: Leuchtet bei korrekter Verbindung von TX und RX – Blinkt bei unzureichender Verbindung – Aus bei abgebrochener Verbindung

HDCP: AN: Signal verwendet HDCP – Blinkt: Signal ohne HDCP – AUS: kein HDMI erkannt FW: Blinkt bei normalem Betrieb

- **2. RS-232 OUT:** RS232 Anschluss für zu steuerndes Gerät, mit D9 Kabel
- **3. IR IN:** Eingang für das mitgelieferte IR Empfängerkabel. Platzieren Sie es so dass es die Signale der Fernbedienung aufnehmen kann.
- **4. IR OUT:** Ausgang für das mitgelieferte IR Emitterkabel. Platzieren Sie es so dass seine Signale vom fernzusteuernden Gerät aufgenommen werden können
- **5. RS232:** Anschluss für PC, Notebook oder RS232 Steuergerät via Terminal Block 3-polig.
- **6. Audio IN:** 3.5mm Stereo Audio Buchse, Anschluss für PC, Notebook oder andere Audioquelle
- **7. USB-D:** Anschlüsse für USB Peripheriegeräte, Maus, Tastatur, Laufwerke, etc.
- **8. USB-H:** Anschlüsse für USB Host, Computer, Tablet, etc.

#### **9. USB-D / USB-H Select DEVICE / HOST**

Wahlschalter zum Umschalten zwischen Device und Host Modus. (Änderung erfordert Neustart)

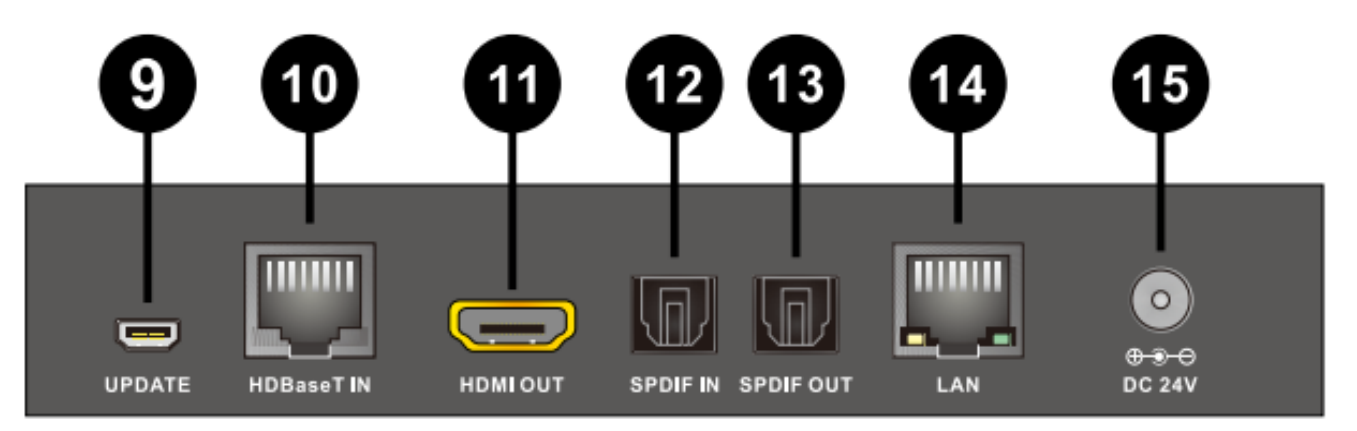

- **10. UPDATE:** Reserviert für zukünftige Funktion
- **11. HDBaseT OUT:** Anschluss für das HDBaseT 2.0 CAT5e/6/7 Kabel zum **CAT5e/6/7** IN Port am Receiver – nicht verwechseln mit Netzwerkanschluss!
- **12. HDMI OUT:** Anschluss für HDMI Zielgeräte / Display.
- **13. SPDIF IN:** Anschluss für digitale Audio-Quelle mit Toslink Kabel.
- **14. SPDIF OUT:** Anschluss für digitalen Audio-Empfänger mit Toslink Kabel.
- **15. LAN:** Anschluss für Ethernet Netzwerk nicht verwechseln mit HDBaseT Port!
- **16. DC 24V:** Anschluss für optionales Netzteil wird bei normalem PoH Betrieb nicht benötigt.

#### **Installation**

Bitte schalten Sie alle angeschlossenen Geräte vor der Installation aus.

Verwenden Sie hochwertige HDMI Kabel mit einer Maximallänge von 2m um Kompatibilitätsprobleme zu vermeiden. HDMI 2.0 4K 60Hz Geräte sind sehr selektiv was die verwendeten HDMI Kabel betrifft, die Kompatibilität in jedem speziellen Fall sollte im Vorfeld geprüft werden! Zum Anschluss von DVI-D Equipment verwenden Sie einfach LINDY DVI-D/HDMI-Anschlusskabel.

Verwenden Sie für die HDBaseT Verbindung UTP Kabel! Falls Sie Wanddosen verwenden wollen setzen Sie maximal 5m lange Patchkabel und ein bis zu 90m/95m langes Installationskabel mit starren Adern. Sollten Sie abgeschirmte STP Kabel verwenden so trennen Sie unbedingt an einer Stelle die elektrische Verbindung der Abschirmung, durch ein UTP Patchkabel oder eine UTP Doppelkupplung.

- 1. Schließen Sie die HDMI Signalquelle an den Transmitter an.
- 2. Schließen Sie einen USB-Port des Computer an die USB-H Buchse des Transmitters an, verwenden Sie dazu ein USB Typ A/A Kabel und stellen Sie den Wahlschalter (8) auf HOST ein.
- 3. Schließen Sie das HDBaseT Cat.5e/6/7 Kabel (max. 100m) an die Cat.5e/6/7 Ports am TX und RX an – verwenden Sie hier keine aktiven Netzwerkkomponenten und verwechseln Sie die Anschlüsse nicht! Verwenden Sie bei großen Längen hochwertiges Installationskabel (starre Adern). Cat.5e Kabel kann die Maximallängen nicht erreichen.
- 4. Schließen Sie das HDMI Darstellungsgerät (Monitor, TV, Projektor) an den Receiver an.
- 5. Schließen Sie die USB Devices an die USB-D Ports des Receiver an uns stellen Sie den Wahlschalter (8) auf DEVICE ein. USB Hubs werden an den USB-D Ports unterstützt.
- 6. Schließen Sie das Netzteil am Transmitter (TX) an, der RX wird über das HDBaseT Kabel mit Strom versorgt.
- 7. Schalten Sie die HDMI Signalquelle und das HDMI Ausgabegerät ein.

Zusätzlich zu dieser Grundinstallation unterstützt der Extender folgende zusätzlichen Optionen:

#### **USB 2.0**

TX und RX verfügen beide über USB-D und USB-H Ports für Devices und Host. Bei Bedarf kann auch der Host am RX und die Devices am TX angeschlossen werden, schalten Sie dazu den Wahlschalter (8) in die zugehörige Position und schalten Sie TX und RX kurz aus und ein. USB Devices wie Webcams und ähnliche Geräte werden nicht unterstützt!

#### **10/100 Ethernet**

TX und RX verfügen über einen Fast Ethernet Port um Devices oder Switches anzuschließen.

#### **RS232**

TX und RX können RS232 Signale übertragen um angeschlossene Geräte zu steuern. Unterstützt werden 110 - 115.2Kbps Verbindungen. 3-poliger Anschluss: TX, Ground, RX.

#### **Infrarot Fernbedienungsunterstützung**

TX und RX können über die IR Ein- und Ausgänge und die mitgelieferten Emitter und Empfängerkabel jeweils IR Signale entgegennehmen, übertragen und ausgeben. Achten Sie auf korrekte Positionierung der IR Emitter und Empfänger.

#### **Digital Audio**

TX und RX übertragen optische Digital Audio SPDIF Toslink Signale in beiden Richtungen. Es findet keine Konvertierung mit anderen Ports statt.

#### **Analog Audio**

Analog Audio wird vom TX zum RX zusätzlich zum HDMI-Audiosignal übertragen. Es findet keine Konvertierung mit anderen Ports statt.

#### **Fehlersuche**

#### **Es wird kein Bild angezeigt.**

- Wie verschiedene Tests ergeben haben sind HDMI 2.0 Geräte sehr wählerisch bei HDMI Kabeln. HDMI Kabel die am LG Gerät funktionieren, müssen nicht auch am Panasonic oder Samsung Gerät funktionieren, und umgekehrt, und über Kreuz. Samsung Geräte scheinen am selektivsten zu sein. Testen Sie bei solchen Problemen mit noch kürzeren 1m HDMI Kabeln und ggf. auch verschiedene Kabelmodelle.
- Der Extender ünterstützt maximal 4K 60Hz 4:2:0 oder 4K 30Hz 4:4:4 Höhere Auflösungen bzw. Farbtiefen werden nicht unterstützt. Dies entspricht einer HDMI 2.0 Datenrate von ca. 10 GBit/s.
- Weitere Maßnahmen bei Bildproblemen: - Versuchen Sie eine anderen HDMI Port an ihrem TV-/Display-Gerät
	- Versuchen Sie es mit 1m langen HDMI Kabeln oder andern Kabelmodellen
- Prüfen Sie ob die POWER LEDs sowohl am TX wie auch am RX korrekt leuchten und ob das Netzteil korrekt am TX angeschlossen ist.
- Prüfen Sie dass das HDBaseT Kabel korrekt eingesteckt ist und die LINK Status LEDs korrekt dauerhaft leuchten. Falls dies nicht der Fall ist überprüfen Sie sowohl das Kabel wie auch die Installation mit einem anderen kurzen RJ45-Kabel.
- Schalten Sie erneut alle Geräte aus und beginnend mit TX und RX, dann die HDMI Anzeigeräte und schließlich die HDMI Signalquelle wieder ein.
- Bei manchen HDMI Geräten hilft es, das HDMI Kabel für einige Sekunden abzuziehen und wieder anzuschließen um den HDMI Handshake zu erneuern.

#### **USB Devices funktionieren nicht korrekt.**

- Sowohl am TX wie auch am RX können jeweils nur entweder Devices oder ein Host angeschlossen werden! Sie müssen am jeweils richtigen Port angeschlossen sein, der andere Port muss frei bleiben. Der Wahlschalter (8) muss entsprechend eingestellt sein, am RX und TX jeweils in der entsprechenden anderen Position. Beim Umstellen des Wahlschalters muss ein Neustart erfolgen.
- USB Devices wie z.B. Webcams werden nicht unterstützt.

Falls Sie das Problem nicht lösen können wenden Sie sich vertrauensvoll an den Technik-Support bei LINDY. Sie finden die weltweiten Kontaktadressen auf www.lindy.com.

#### Hinweis – Stand Juli 2016:

Dieser Extender unterliegt einer kontinuierlichen technologischen Weiterentwicklung. Wir behalten und die Verbesserung und Änderung von Funktionen im Laufe der Zeit daher vor ohne besonderen Hinweis darauf hier im Handbuch.

#### **Consignes de sécurité**

#### **! ATTENTION !**

Merci de lire attentivement ces instructions de sécurité et de les conserver avec le produit.

Le non-respect de ces précautions peut causer un choc électrique entrainant des blessures graves, voire mortelles, un incendie ou des dommages au produit. Toucher les composants internes ou un câble endommagé peut provoquer un choc électrique pouvant entraîner la mort.

Cet appareil est une alimentation à découpage et peut fonctionner avec des tensions d'alimentation de 100...240 VAC Pour une utilisation dans le monde entier, quatre adaptateurs secteur différents sont inclus : Type Euro, type UK, type US/Japon et type Australie/Nouvelle-Zélande. Utilisez l'adaptateur secteur approprié comme indiqué sur la photo et assurez-vous qu'il est solidement fixé en place et qu'il ne se détache pas en tirant avant de l'installer dans une prise électrique.

Pour éviter les risques d'incendie, de choc électrique ou de dommages:

- N'ouvrez pas l'appareil ni son alimentation électrique. Il n'y a pas de pièces réparables par l'utilisateur à l'intérieur.
- Seul un personnel d'entretien qualifié est autorisé à effectuer toute réparation ou entretien.
- Ne jamais utiliser de câble endommagé.
- Ne pas mouiller le produit et ne pas l'exposer à l'humidité.
- N'utilisez pas ce produit à l'extérieur, il est destiné à un usage intérieur uniquement.
- Ne pas placer le produit à proximité de sources de chaleur. Toujours le placer dans un endroit suffisamment ventilé.
- Ne pas déposer de charge lourde sur le produit ou sur les câbles.
- Veuillez vous assurer que l'adaptateur utilisé est fermement fixé et verrouillé en place avant de l'insérer dans une prise murale.

#### **Instructions d'utilisation de l'alimentation**

#### Pour connecter l'adaptateur

Glissez l'adaptateur secteur requis dans l'alimentation et pivotezle dans le sens horaire pour le verrouiller en place.

Pour retirer l'adaptateur Appuyez sur le bouton de déverrouillage. Tout en restant appuyé, pivoter l'adaptateur de façon anti-horaire.

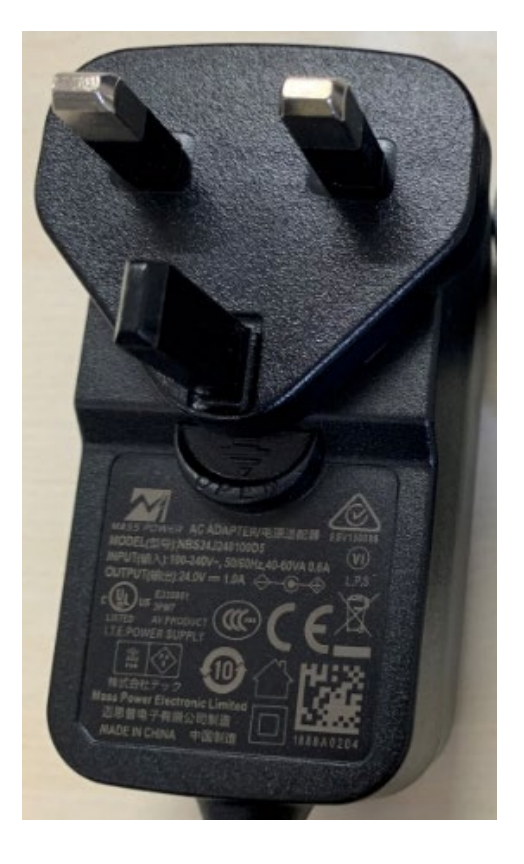

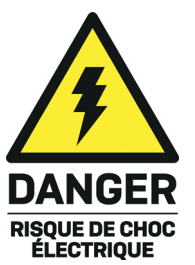

#### **Introduction**

Nous sommes heureux que votre choix se soit porté sur un produit LINDY et vous remercions de votre confiance. Vous pouvez compter à tout moment sur la qualité de nos produits et de notre service. Ce Extender HDBaseT HDMI 10.2G & USB KVM 100m est soumis à une durée de garantie LINDY de 2 année(s) et d'une assistance technique gratuite à vie. Merci de lire attentivement ces instructions et de les conserver pour future référence.

Mettant en œuvre la technologie HDBaseT 2.0 cet extender permet de transmettre les signaux HDMI (jusqu'à 4K 60Hz), USB, Ethernet, RS-232, audio numérique et analogique et IR jusqu'à 100m, en utilisant un seul câble Cat.6/Cat.7 RJ45 de haute qualité. Pour plus de commodité et pour permettre une installation discrète de l'unité de réception, l'extender prend en charge la fonction PoH (Power over HDBaseT) permettant l'utilisation d'une seule alimentation sur l'émetteur, qui alimentera les deux appareils.

HDBaseT™ et le logo Alliance HDBaseT sont des marques déposées de l'Alliance HDBaseT. **Merci de noter:** les longueurs et résolutions cités sont possible avec une connexion directe entre émetteur et récepteur en utilisant du câble haute qualité monobrin Cat.6. L'utilisation de câble d'autre type ou de connexions intermédiaires peut amener à une réduction la portée maximale.

#### **Contenu**

- Extender HDBaseT HDMI 10.2G & USB KVM (1 x Emetteur, 1 x Récepteur)
- 2x câble émetteur IR, 1.4m
- 2x câble récepteur IR, 1.4m
- 2x bornier de connexion RS232
- Kit de montage
- Alimentation multi-pays 24VDC 1A (UK, EU, US & AUS), connecteur DC à visser: 5.5/2.1mm
- **Manuel Lindy**

#### **Caractéristiques**

- **Conçu pour les applications AV et KVM**
- Etend les signaux HDMI10.2G non compressés jusqu'à 100m en utilisant la technologie HDBaseT 2.0
- Utilise un seul câble pour étendre les signaux HDMI, USB, RS-232, IR, Ethernet et audio
- Fonctionnalité Power over HDBaseT intégrée signifiant que l'extender ne requiert qu'une seule alimentation
- Extension bidirectionnelle des signaux IR, Ethernet et audio numérique
- Conçu pour une utilisation avec des systèmes 3D/HDTV Home Cinéma, installations professionnelles HDTV, systèmes d'ordinateurs, installation multimédia et de centres de contrôle

#### **Spécification**

- Prise en charge de la technologie HDBaseT 2.0 jusqu'à 100m avec du câble CAT6/7 ou 90m avec du câble CAT5e
- Prend en charge les résolutions jusqu'à HD 4K 60Hz (4:2:0 8bit) et Full HD 1080p 60Hz, 3D inclus
- Conforme HDCP 2.2/1.4, CEC et by-pass Lip Sync
- Formats audio: LPCM, DTS Digital, DTS HD, Dolby Digital & Dolby True HD
- IR bidirectionnelle avec prise en charge des fréquences 30-60kHz
- Extension bidirectionnelle externe de l'audio numérique (Coaxial SPDIF)
- Extension bidirectionnelle externe de l'audio stéréo analogique (stéréo jack 3.5mm)
- Prise en charge des périphériques USB de l'émetteur au récepteur ou du récepteur vers l'émetteur
- Prise en charge USB 2.0, 10/100 Ethernet & RS-232 (110-115.2Kbit/s)
- Longueur maximale de câbles HDMI: 4K 30Hz: 5m en entrée/sortie, 4K 60Hz: 2m en entrée/sortie

### **Manuel Utilisateur Français**

#### **Vue d'ensemble**

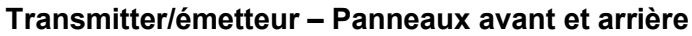

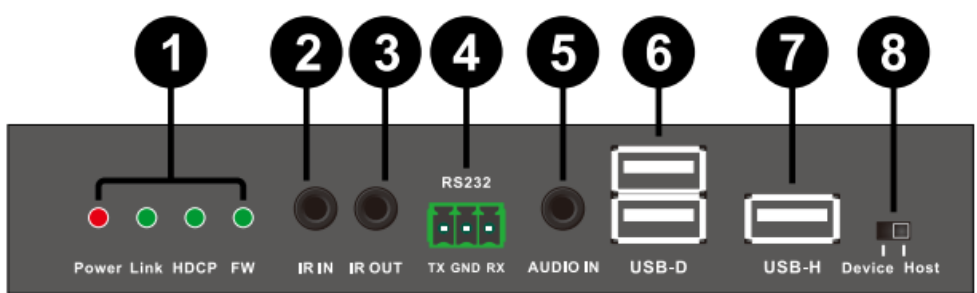

#### **1. Indicateurs LED:**

*Power:* s'éclaire lorsque l'unité est alimentée

*Link:* s'éclaire pour indiquer une connexion réussie entre émetteur et récepteur, flash pour indiquer une mauvaise connexion et reste éteint lorsqu'aucune connexion n'est réalisée.

*HDCP:* s'éclaire pour indiquer un signal HDMI avec HDCP, flash pour un signal HDMI sans HDCP et reste éteint lorsqu'un signal HDMI est disponible.

*FW:* flash pendant l'utilisation normale.

**2. IR IN:** Connecte le câble extender capteur IR fourni, pour la réception des signaux IR. Assurez-vous que la télécommande utilisée puisse atteindre le capteur IR.

**3. IR OUT:** Connecte le câble émetteur IR fourni, pour la transmission des signaux IR. Placez l'émetteur IR en vue directe de l'équipement à contrôler.

**4. RS-232:** Connecte un PC, contrôleur série ou périphérique série à l'aide d'un bloc de connexion à trois bornes pour la transmission des commandes RS-232.

**5. AUDIO IN:** Connecte une sortie stéréo de PC ou Laptop via un câble jack 3,5mm ou jack 3,5mm vers RCA.

**6. USB-D:** Connecte des périphériques USB tel qu'une imprimante, clavier, souris ou clé USB

**7. USB-H:** Connecte un PC ou Laptop pour transmettre les données ou signaux de contrôle du slot USB-D du récepteur

**8. USB-D/ USB-H Select:** Sélection entre mode USB Host et USB Device (redémarrage requis)

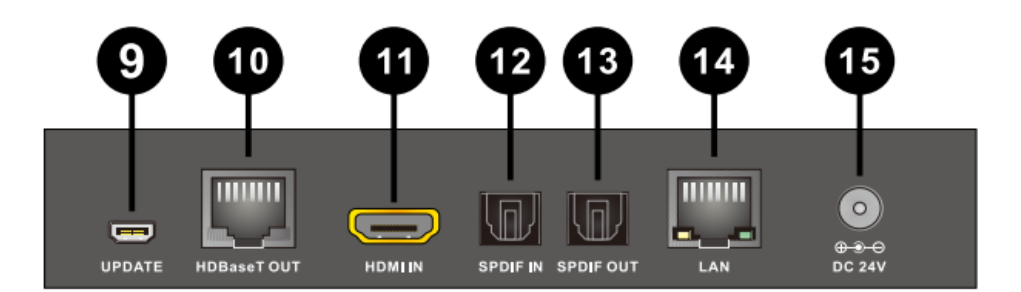

**9. UPDATE:** Réservé à un usage futur

**10. HDBaseT OUT:** Connecte le port HDBaseT IN au récepteur avec un seul câble CAT5e/6/7 pour la transmission de tous les signaux de données – NE JAMAIS connecter à un port réseau !

**11. HDMI IN:** Connecte une source HDMI en utilisant un câble HDMI.

**12. SPDIF IN:** Connecte une source audio numérique en utilisant un câble TOSLink.

**13. SPDIF OUT:** Connecte un récepteur audio numérique ou des hauts parleurs actifs en utilisant un câble TOSLink.

**14. LAN:** Connecte une liaison internet ou réseau – NE JAMAIS connecter à un port HDBaseT.

**15. DC 24V:** Connecte l'alimentation 24V DC fournie.

### **Manuel Utilisateur Français**

#### **Receiver/Récepteur – Panneaux avant et arrière**

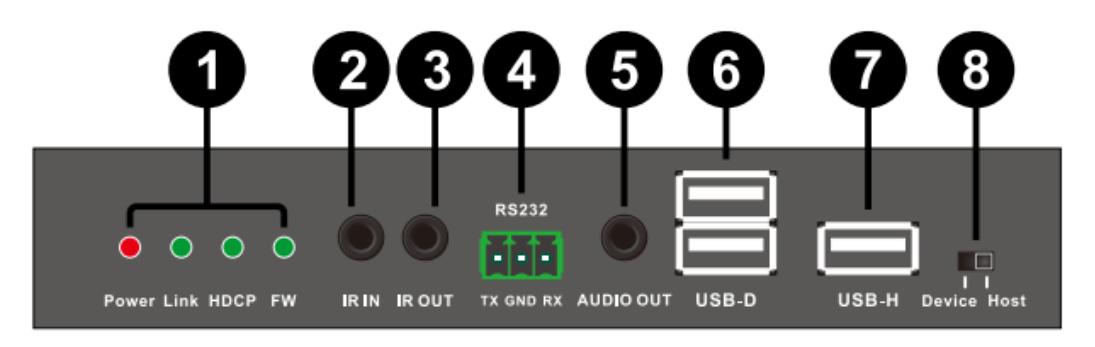

#### **1. Indicateurs LED:**

*Power:* s'éclaire lorsque l'unité est sous tension

*Link:* s'éclaire pour indiquer une connexion réussie entre émetteur et récepteur, flash pour indiquer une mauvaise connexion et reste éteint lorsqu'aucune connexion n'est réalisée.

*HDCP:* s'éclaire pour indiquer un signal HDMI avec HDCP, flash pour un signal HDMI sans HDCP et reste éteint lorsqu'un signal HDMI est disponible.

*FW:* flash pendant l'utilisation normale.

**2. IR IN:** Connecte le câble extender capteur IR fourni, pour la réception des signaux IR. Assurez-vous que la télécommande utilisée puisse atteindre le capteur IR.

**3. IR OUT:** Connecte le câble émetteur IR fourni, pour la transmission des signaux IR. Placez l'émetteur IR en vue directe de l'équipement à contrôler.

**4. RS-232:** Connecte un PC, contrôleur série ou périphérique série à l'aide d'un bloc de connexion à trois bornes pour la transmission des commandes RS-232.

**5. AUDIO IN:** Connecte une sortie stéréo de PC ou Laptop via un câble jack 3,5mm ou jack 3,5mm vers RCA.

**6. USB-D:** Connecte des périphériques USB tel qu'une imprimante, clavier, souris ou clé USB

**7. USB-H:** Connecte un PC ou Laptop pour transmettre les données ou signaux de contrôle du slot USB-D de l'émetteur

**8. USB-D/ USB-H Select:** Sélection entre mode USB Host et USB Device (redémarrage requis)

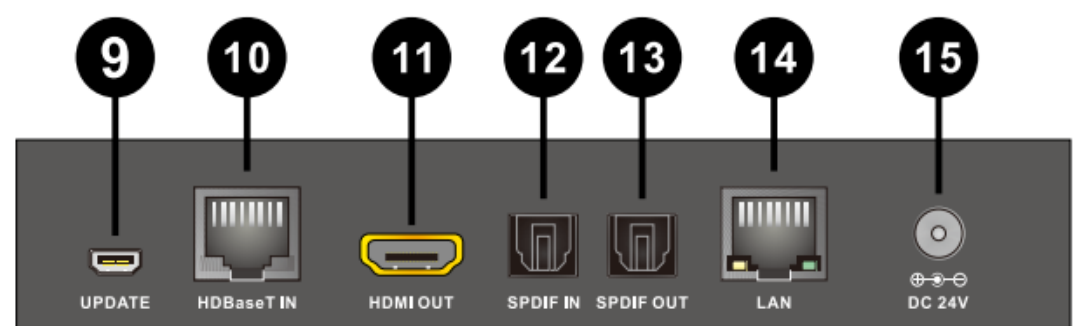

#### **9. UPDATE:** Réservé à un usage futur

**10. HDBaseT IN:** Connecte le port HDBaseT OUT à l'émetteur avec un seul câble CAT5e/6/7 pour la transmission de tous les signaux de données – NE JAMAIS connecter à un port réseau !

**11. HDMI OUT:** Connecte un affichage HDMI en utilisant un câble HDMI.

**12. SPDIF IN:** Connecte une source audio numérique en utilisant un câble TOSLink.

**13. SPDIF OUT:** Connecte un récepteur audio numérique ou des hauts parleurs actifs en utilisant un câble TOSLink.

**14. LAN:** Connecte une liaison internet ou réseau – NE JAMAIS connecter à un port HDBaseT.

**15. DC 24V:** une alimentation 24V peut être connectée, non indispensable.

#### **Installation**

**Important!** Avant de débuter l'installation, assurez-vous que tous les appareils soient hors tension.

Les étapes suivantes se réfèrent à une installation de base, avec un équipement HDMI et USB dans une installation KVM standard, si vous utilisez des appareils DVI, veuillez substituer les câbles HDMI par des câbles DVI vers HDMI comme requis.

**Merci de noter:** la longueur maximale de câble HDMI qui peut être utilisée en entrée/sortie est de 5m avec une résolution jusqu'à 4K 30Hz ou 2m avec une résolution 4K 60Hz.

- 1. Connectez votre source HDMI à l'émetteur de l'extender HDMI en utilisant un câble HDMI.
- 2. Connectez votre ordinateur au port USB-H de l'émetteur en utilisant un câble USB Type A/A mâle/mâle et assurez-vous d'avoir sélectionné Host sur le sélecteur (8).
- 3. Connectez une extrémité du câble Cat.5e (longueur max. 90m) ou Cat.6/7 (longueur max. 100m) au port CAT.5e/6/7 Out (HDBaseT) du Transmitter/émetteur et l'autre extrémité au port CAT.5e/6/7 In (HDBaseT) du Receiver/récepteur. L'utilisation de câble monobrin est recommandée.
- 4. Utilisez un autre câble HDMI pour connecter votre affichage HDMI au port HDMI de sortie (output) de l'unité Receiver/récepteur.
- 5. Connectez un clavier et une souris USB aux ports USB-D sur le récepteur et assurez-vous que le sélecteur (8) est en position Device.
- 6. Branchez l'alimentation DC au Transmitter/émetteur et mettez sous tension.
- 7. Mettez votre ordinateur et votre affichage HDMI sous tension pour compléter l'installation.

En plus des étapes d'installation de base ci-dessus, le C6 HDMI 2.0 & USB KVM Extender peut également fournir les fonctionnalités additionnelle/optionnelles suivantes:

#### **USB**

Emetteur et récepteur disposent tous deux d'un port USB Type A labellisé USB-H (USB Host) pour la connexion à un PC en utilisant un câble USB Type A mâle/mâle et deux ports USB Type A femelle labellisés USB-D (USB Device) pour la connexion de périphérique USB basiques comme les claviers, souris, clé USB ou imprimantes – **Les Webcams ne sont pas prises en charge!**

En utilisant le sélecteur USB Host/Device à l'avant de l'émetteur et du récepteur, il possible de définir quels ports doivent être actifs sur chaque unité, de cette façon émetteur ou récepteur peuvent être en mode Host ou Device. Pour que la fonction d'extension USB fonctionne, il nécessaire que l'émetteur et le récepteur soit chacun dans un mode différent (Host ou Device).

#### **Merci de noter :**

Après avoir changé la sélection Host ou Device à l'aide du sélecteur (8) sur l'émetteur et le récepteur, il est nécessaire de redémarrer les appareils en débranchent/rebranchant le connecteur d'alimentation sur l'émetteur.

#### **Ethernet 10/100**

Les unités Transmitter/émetteur et Receiver/récepteur offrent toutes les deux un port de connexion RJ45 unique pour la connexion d'équipements réseau comme un routeur, switch réseau, caméra IP, point d'accès sans fil ou Smart TV.

#### **Série RS-232**

Le Transmitter/émetteur et Receiver/récepteur offrent tous deux un bloc que connexion série pour l'extension de signaux de contrôle.

#### **Manuel Utilisateur Français**

#### **Contrôle infra rouge**

Les unités Transmitter/émetteur et Receiver/récepteur offrent tous deux des ports IR In et Out, avec une paire de câbles d'extension IR fournies. Les câbles d'extension permettent l'utilisation d'une télécommande IR de l'émetteur vers le récepteur ou vice versa.

#### **Audio numérique**

Les unités Transmitter/émetteur et Receiver/récepteur offrent tous deux un port Coaxial SPDIF In et Out, permettant aux signaux audio numériques d'être séparément transmis du Transmitter/émetteur au Receiver/récepteur, du Receiver/récepteur au Transmitter/émetteur ou dans les deux directions simultanément.

#### **Audio analogique**

Le Transmitter/émetteur dispose d'une entrée analogique stéréo via jack 3,5mm avec la sortie correspondante sur le Receiver/récepteur, permettant à une source audio analogique additionnelle d'être transmise en même temps qu'un signal HDMI.

#### **Dépannage**

#### **Aucune image ne s'affiche sur l'écran.**

- En mai 2015, il a été constaté qu'il existe des différences significatives dans les longueurs/types de câble et même les ports d'entrée qui peuvent être utilisés sur les différentes marques de HDTV en utilisant l'HDMI 2.0 4K 60Hz. Si vous rencontrez des problèmes, veuillez s'il vous plait suivre les étapes suivantes:
	- Essayez un autre port d'entrée sur votre HDTV.
	- Réduisez la longueur des câbles en entrée et sortie à 1m.
	- Essayez un autre modèle de câble HDMI de 1m.
- Vérifiez que les connexions d'alimentation DC utilisées par l'alimentation externe sont bien branchées et que la LED Power est allumée sur le Transmitter/émetteur et le Receiver/récepteur.
- Vérifiez que le câble Cat.5e/6/7 est bien connecté et que les LED d'état jaune des deux ports CAT5e/6/7 In et Out sont allumés.
- Mettez tous les appareils hors tension, mettez les sous tension dans l'ordre suivant: en premier, l'unité transmitter/émetteur, puis l'affichage et finalement la source.
- Pour plusieurs appareils HDMI, il peut être utile de débrancher et rebrancher leurs connexions HDMI pour réinitialiser le handshake et l'identification HDMI.
- Réduisez la longueur des câbles Cat.5e/6/7 ou HDMI utilisés, ou utilisez une qualité de câbles supérieure.

#### **Les périphériques USB ne fonctionnent pas.**

- Assurez-vous que les connexions hôte et périphériques sont bien réalisées.
- Vérifiez que le sélecteur USB-D/USB-H (8) est régler sur Host sur une unité et sur Device sur l'autre unité, en fonction de vos besoins.
- Assurez-vous qu'aucun périphérique ou câble USB n'est raccordé sur un port non activé de l'extender (par exemple : pas de câble connecté sur un port USB-H lorsque le sélecteur (8) est en mode USB-D (Device).

Si aucune des solutions ci-dessus ne fonctionnent, veuillez redémarrer l'ensemble de l'extender.

#### **Istruzioni di sicurezza**

#### **! ATTENZIONE !**

Per favore leggete la seguente informativa e conservate sempre questo documento con il prodotto.

La mancata osservanza di queste precauzione può causare seri infortuni o la morte per folgorazione, incendi o danneggiare il prodotto.

Toccare i componenti interni o un cavo danneggiato può causare uno shock elettrico che può condurre alla morte.

Questo dispositivo ha un alimentatore a commutazione che può funzionare con tensioni di alimentazione all'interno del range 100…240 VAC. La fornitura comprende quattro adattatori AC per prese di tutto il mondo: Euro, UK, US/Giappone e Australia/Nuova Zelanda. Utilizzate l'adattatore AC appropriato e montatelo come mostrato nell'immagine, assicurandovi che sia fissato correttamente e che non si stacchi estraendolo dalla presa.

Per ridurre il rischio di incendi, folgorazione o danni:

- Non aprite il prodotto o l'alimentatore. Non esistono componenti utilizzabili all'interno.
- La riparazione o manutenzione del prodotto può essere effettuata solo da personale qualificato.
- **Non utilizzare mai cavi danneggiati.**
- Non fate entrare il prodotto in contatto con acqua e non utilizzatelo in luoghi umidi.
- Questo prodotto è pensato esclusivamente per l'uso in ambienti interni.
- Non posizionate il prodotto nelle vicinanze di sorgenti di calore. Installatelo sempre in luoghi ben ventilati.
- **Non appoggiate oggetti pesanti sul prodotto o sui cavi.**
- Vi preghiamo di assicurarvi che ogni adattatore sia fermamente inserito e bloccato in sede prima di collegarlo a una presa di corrente.

#### **Istruzioni per l'uso dell'alimentatore**

Per collegare l'adattatore

Inserire l'adattatore desiderato nella sede sull'alimentatore e girarlo in senso orario fino a quando rimane agganciato.

Per rimuovere l'adattatore Premere il pulsante di rilascio. Tenere premuto e girare l'adattatore in senso antiorario.

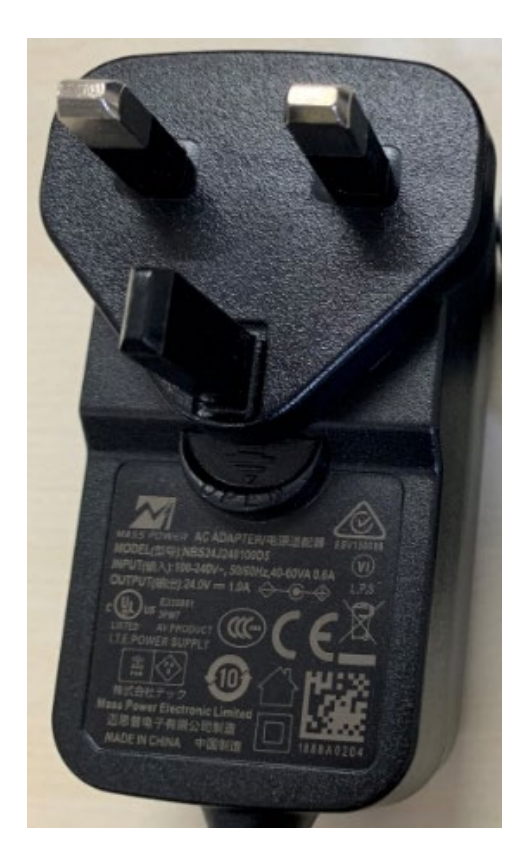

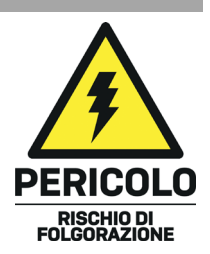

## **Manuale Italiano**

#### **Introduzione**

Vi ringraziamo per aver acquistato l'Extender Cat.6 HDBaseT KVM HDMI 10.2G & USB, 100m. Questo prodotto è stato progettato per garantirvi la massima affidabilità e semplicità di utilizzo ed è coperto da 2 anni di garanzia LINDY oltre che da un servizio di supporto tecnico a vita. Per assicurarvi di farne un uso corretto vi invitiamo a leggere attentamente questo manuale e a conservarlo per future consultazioni.

Questo prodotto utilizza la tecnologia HDBaseT<sup>™</sup> 2.0 per trasmettere segnali HDMI (fino a 4K 60Hz), USB, Ethernet, RS-232, Audio Digitali & Analogici e IR fino a 100m di distanza utilizzando un singolo cavo RJ45 Cat.6/Cat.7 di alta qualità. Per rendere più agevole l'installazione dell'Extender ed in particolare il posizionamento dell'unità ricevente questo dispositivo supporta la distribuzione dell'alimentazione PoH (Power-over-HDBaseT) che permette di fornire corrente all'unità remota da quella locale tramite il cavo Cat.6/7.

Ideale per applicazioni AV e KVM grazie anche alla presenza di porte USB per collegare periferiche sia sul trasmettitore che sul ricevitore con la possibilità di scegliere la direzione del segnale.

HDBaseT™ e il logo HDBaseT Alliance sono marchi registrati dell'Alliance HDBaseT.

**Nota Bene:** Per ottenere risultati di elevata qualità vi consigliamo, specialmente su lunghe distanze, l'utilizzo di cavi a conduttori monofilari (solid core).

#### **Contenuto della confezione**

- Extender HDBaseT HDMI & USB KVM (1 x Trasmettitore, 1 x Ricevitore)
- 2x cavo ricevitore IR, 1.4m
- 2x cavo emettitore IR, 1.4m
- 2x Terminal block RS232
- Kit di montaggio con staffe e viti
- Alimentatore Multi-country 24VDC 1A (UK, EU, US & AUS), connettore DC: 5.5/2.1mm
- **Manuale**

#### **Caratteristiche**

- Estende segnali HDMI 10.2G non compressi fino a 100m di distanza tramite tecnologia HDBaseT 2.0
- Utilizza un singolo cavo per estendere segnali HDMI, USB, RS-232, IR, Ethernet e Audio
- Funzione Power over HDBaseT integrata (permette di alimentare il sistema con il solo alimentatore connesso al trasmettitore)
- **Estensione Bi-direzionale dei segnali IR, Ethernet e Audio digitale**

#### **Specifiche**

- Supporta la tecnologia HDBaseT 2.0 e raggiunge 100m di distanza utilizzando cavi Cat.6/7 o 90m utilizzando cavi CAT5e
- Supporta risoluzioni Ultra HD 4K 60Hz (4:2:0 8bit) e Full HD 1080p 60Hz, 3D compreso
- Supporto HDCP 2.2/1.4, CEC e Lip Sync passante
- Formati Audio supportati: LPCM, DTS Digital, DTS HD, Dolby Digital & Dolby True HD
- Supporto segnali IR bidirezionali (frequenze da 30 a 60kHz)
- **E** Estensione bidirezionale Audio digitale (SPDIF Coassiale)
- Estensione addizionale per segnale audio analogico (3.5mm Stereo)
- Estensione di segnali USB da TX a RX o da RX a TX
- Supporta USB 2.0, Ethernet 10/100 & RS-232 (110-115.2Kbps)
- Lunghezza massima cavi HDMI: fino a 4K 30Hz: 5m in ingresso e uscita / 4K 60Hz: 2m

## **Manuale Italiano**

#### **Panoramica**

#### **Trasmettitore – Pannello Anteriore & Posteriore**

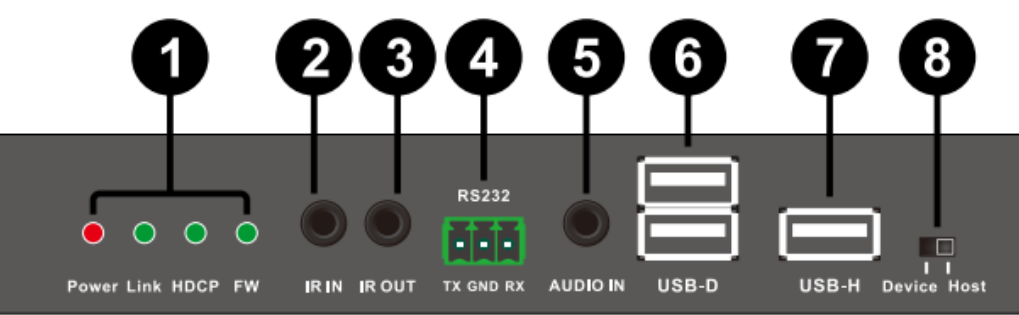

#### **1. Indicatori LED:**

*Power:* si illumina quando l'unità è alimentata

*Link:* si illumina quando è attiva la connessione tra Trasmettitore e Ricevitore, lampeggia quando la connessione è debole ed è spento quando non vi è alcuna connessione.

*HDCP:* si illumina in presenza di un segnale HDMI con HDCP, lampeggia se il segnale HDMI non ha HDCP ed è spento quando è disponibile un segnale HDMI.

*FW:* lampeggia durante il normale utilizzo dell'unità.

**2. IR IN:** Collegate a questa porta il cavo di estensione IR fornito per la ricezione dei comandi IR.

Assicuratevi che il telecomando abbia visibilità diretta del ricevitore IR.

**3. IR OUT:** Collegate a questa porta il cavo con l'emettitore IR fornito per la trasmissione dei comandi IR. Assicuratevi che l'apparato da controllare abbia visibilità diretta dell'emettitore IR.

**4. RS-232:** Collegate questa porta ad un PC, controller o dispositivo seriale tramite terminal block a 3 vie per inviare comandi RS-232.

**5. AUDIO IN:** Collegate questa porta ad un'uscita stereo tramite un cavo audio da 3.5mm o 3.5mm/RCA.

**6. USB-D:** Collegate queste porte a periferiche USB come stampante, tastiera, mouse o pen drive.

**7. USB-H:** Collegate questa porta a PC per trasmettere dati o per controllare le porte USB-D del ricevitore

**8. USB-D/USB-H Select:** Commutate tra le modalità USB Host e USB Device (power cycle)

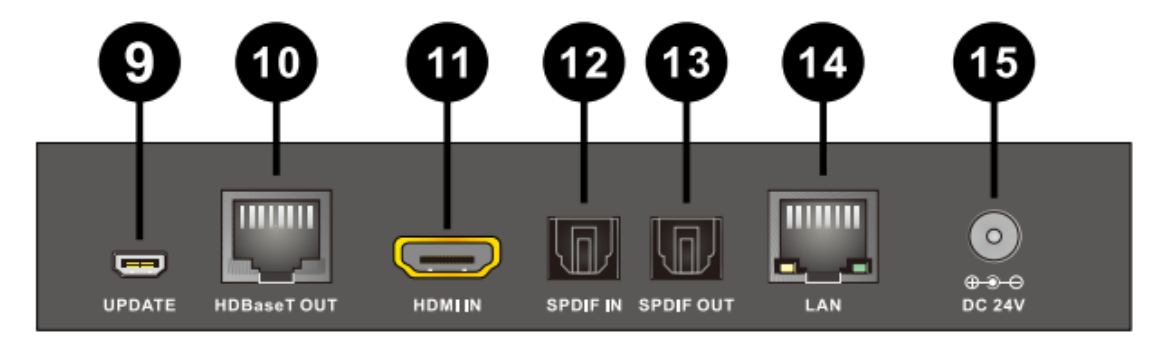

#### **9. UPDATE:** Per uso futuro

**10. HDBaseT OUT:** Collegate questa porta a quella HDBaseT IN sul ricevitore con un cavo Cat.5e/6/7 per la trasmissione di tutti i segnali – non collegarla mai ad una porta di rete.

**11. HDMI IN:** Collegate questa porta ad una sorgente HDMI utilizzando un cavo HDMI.

**12. SPDIF IN:** Collegate questa porta una sorgente audio digitale utilizzando un cavo TosLink.

**13. SPDIF OUT:** Collegate questa porta ad un ricevitore audio digitale o casse attive utilizzando un cavo TosLink.

**14. LAN:** Collegate questa porta ad una rete – non collegarla ad una porta HDBaseT.

**15. DC 24V:** Collegate l'alimentatore 24V DC incluso nella fornitura.

#### **Ricevitore – Pannello Anteriore & Posteriore**

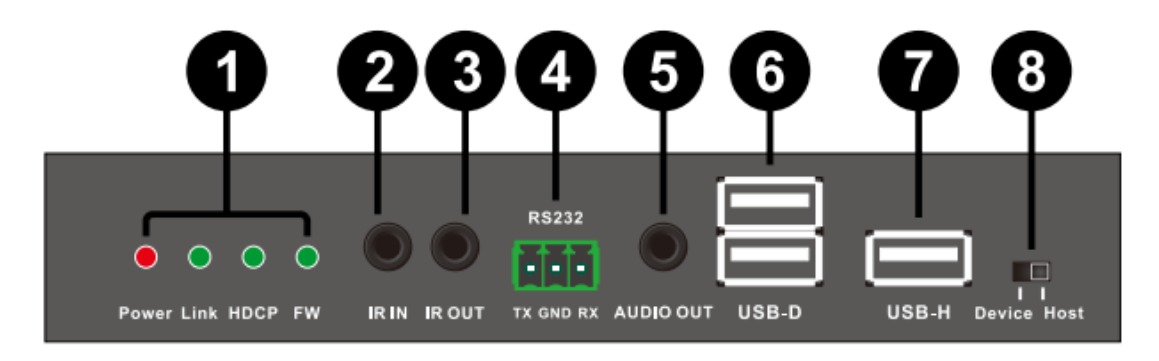

#### **1. Indicatori LED:**

*Power:* si illumina quando l'unità è alimentata.

*Link:* si illumina quando è attiva la connessione tra Trasmettitore e Ricevitore, lampeggia quando la connessione è debole ed è spento quando non vi è alcuna connessione.

*HDCP:* si illumina in presenza di un segnale HDMI con HDCP, lampeggia se il segnale HDMI non ha HDCP ed è spento quando è disponibile un segnale HDMI.

*FW:* lampeggia durante il normale utilizzo dell'unità.

**2. IR IN:** Collegate a questa porta il cavo di estensione IR fornito per la ricezione dei comandi IR.

Assicuratevi che il telecomando abbia visibilità diretta del ricevitore IR.

**3. IR OUT:** Collegate a questa porta il cavo con l'emettitore IR fornito per la trasmissione dei comandi IR. Assicuratevi che l'apparato da controllare abbia visibilità diretta dell'emettitore IR.

**4. RS-232:** Collegate questa porta ad un PC, controller o dispositivo seriale tramite terminal block a 3 vie per inviare comandi RS-232.

**5. AUDIO OUT:** Collegate questa porta ad un ricevitore audio o a delle cuffie attive tramite un cavo 3.5mm o 3.5mm/RCA.

**6. USB-D:** Collegate queste porte a periferiche USB come stampante, tastiera, mouse o pen drive.

**7. USB-H:** Collegate questa porta a PC per trasmettere dati o per controllare le porte USB-D del ricevitore

**8. USB-D/USB-H Select:** Commutate tra le modalità USB Host e USB Device (power cycle)

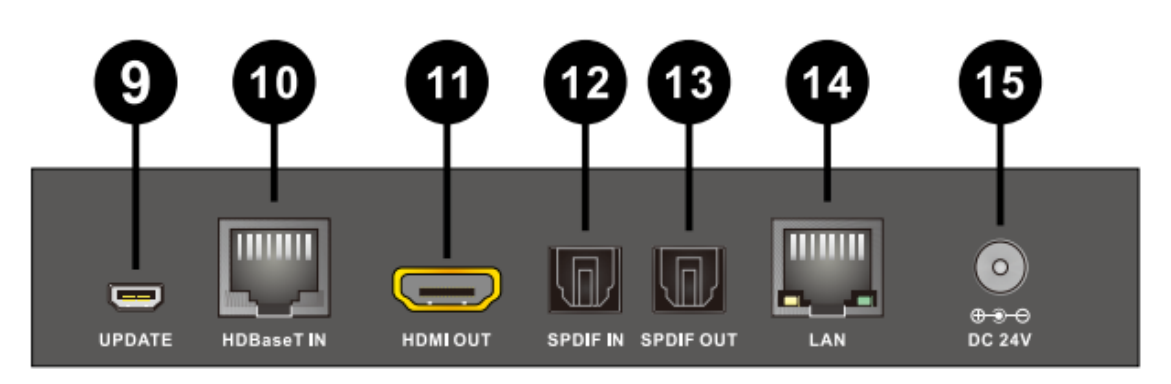

**9. UPDATE:** Per uso futuro.

**10. HDBaseT IN:** Collegate questa porta a quella HDBaseT OUT sul Trasmettitore con un cavo CAT5e/6/7 per la trasmissione di tutti i segnali – non collegarla mai ad una porta di rete.

**11. HDMI OUT:** Collegate questa porta ad un monitor HDMI utilizzando un cavo HDMI.

**12. SPDIF IN:** Collegate questa porta una sorgente audio digitale utilizzando un cavo TosLink.

**13. SPDIF OUT:** Collegate questa porta ad un ricevitore audio digitale o casse attive utilizzando un cavo TosLink.

**14. LAN:** Collegate questa porta ad una rete – non collegarla ad una porta HDBaseT.

**15. DC 24V:** Collegate l'alimentatore 24V DC incluso nella fornitura.

### **Manuale Italiano**

#### **Installazione**

**Importante!** Prima di iniziare l'installazione assicuratevi che tutti i dispositivi siano spenti.

I passi seguenti illustrano un'installazione base utilizzando dispositivi HDMI e USB. Nel caso utilizziate apparati DVI vi preghiamo di sostituire i cavi HDMI con cavi DVI/HDMI dove necessario.

*Nota Bene:* la lunghezza massima supportata dai cavi HDMI è di 5m in ingresso e in uscita a risoluzioni fino a 4K 30Hz, o 2m a 4K 60Hz.

- 1. Collegate la vostra sorgente HDMI all'unità trasmittente dell'Extender utilizzando un cavo HDMI.
- 2. Collegate il Computer alla porta USB-H del trasmettitore con un cavo USB Tipo A/A maschio/maschio e assicuratevi che il selettore USB-D/USB-H (8) sia impostato su Host.
- 3. Collegate un capo del cavo Cat.5e (lunghezza max. 90m) o Cat.6/7 (lunghezza max. 100m) alla porta HDBaseT del trasmettitore e l'altro capo alla porta HDBaseT del ricevitore. Vi raccomandiamo di utilizzare un cavo con conduttore monofilare (Solid core).
- 4. Utilizzate un altro cavo HDMI per connettere il vostro display HDMI alla porta HDMI Out del ricevitore.
- 5. Collegate una tastiera e un mouse USB alle porte USB-D sul ricevitore ed assicuratevi che il selettore USB-D/USB-H (8) sia impostato su Device.
- 6. Collegate l'alimentatore fornito a corredo alla porta DC del Trasmettitore e date corrente.
- 7. Accendete anche la Sorgente ed il Display HDMI per completare l'installazione.

In aggiunta a questa installazione base l'Exender C6 HDMI 2.0 & USB KVM può anche fornire le seguenti connessioni/funzioni opzionali:

#### **USB**

Trasmettitore e ricevitore hanno porte USB Tipo A Femmina segnalate come USB-H (USB Host) per la connessione ad un PC con un cavo USB Tipo A Maschio/Maschio e due porte USB Tipo A Femmina segnalate come USB-D (USB Device) per la connessione di dispositivi USB come tastiera, Mouse, Pen drive o stampante – Web Cam non sono supportate!

Utilizzate il selettore USB Host/Device sul pannello frontale di Trasmettitore e Ricevitore per determinare quali porte attivare su ogni unità. Per la funzione di estensione USB, trasmettitore e ricevitore devono essere impostati in modo diverso e la connessione USB deve avvenire in base alle porte attive su ciascuna unità.

**Nota Bene:** una volta modificata l'impostazione del selettore USB Host/Device occorre scollegare e ricollegare l'alimentatore collegato al trasmettitore.

#### **Ethernet 10/100**

Sia il trasmettitore che il ricevitore dispongono di una porta di rete RJ45 per connettere dispositivi come Router, Network Switch, IP Camera, Wireless Access Point o Smart TV.

#### **Seriale RS-232**

Il trasmettitore ed il ricevitore dispongono anche di una porta seriale ciascuno per l'estensione di segnali di controllo.

#### **Controllo Infrarossi (IR)**

Sia l'unità trasmittente che quella ricevente includono una porta IR IN e una IR OUT con altrettanti cavi di estensione IR per consentire l'utilizzo in entrambe le direzioni di telecomandi ad infrarossi (dal ricevente alla trasmittente e viceversa).

## **Manuale Italiano**

#### **Audio Digitale**

Sia l'unità trasmittente che quella ricevente sono dotate di porte SPDIF Coassiali (In e Out) per estendere separatamente segnali audio digitali in entrambe le direzioni simultaneamente.

#### **Audio Analogico**

L'unità Trasmittente include un ingresso audio stereo analogico 3.5mm per trasferire alla corrispondente porta sull'unità ricevente un canale audio aggiuntivo parallelamente all'estensione del segnale HDMI.

#### **Risoluzione dei problemi**

#### **Non viene visualizzata alcuna immagine sul display remoto:**

 Abbiamo rilevato comportamenti molto differenti utilizzando cavi di diverso tipo e lunghezza o porte differenti sul medesimo televisore con risultati variabili fra le varie marche di HDTV se connesso in modalità HDMI 2.0 4K 60Hz.

Nel caso rileviate dei problemi provate a seguire i seguenti passi:

- Provate ad utilizzare un ingresso HDMI differente dell'HDTV
- Riducete la lunghezza dei cavi HDMI a 1m
- Sostituite il cavo HDMI da 1m con uno di diverso tipo
- Controllate che il connettore DC e l'alimentatore siano fermamente connessi alle rispettive prese e che il LED Power sia accesso sia sul trasmettitore che sul ricevitore.
- Controllate che il cavo Cat.5e/6/7 sia connesso correttamente e che i LED gialli delle porte Cat.5e/6/7 In e Out sul trasmettitore e sul ricevitore siano stabilmente accesi.
- Spegnete tutti i dispositivi e riaccendeteli nel seguente ordine: 1) Unità trasmittente 2) Display 3) Sorgente.
- Per diversi apparati HDMI può essere d'aiuto disconnettere e riconnettere i cavi HDMI per reinizializzare la connessione e il riconoscimento dei dispositivi.
- Riducete la lunghezza dei cavi Cat.5e/6/7 o HDMI o utilizzate cavi di qualità superiore.

#### **Dispositivi USB non funzionano.**

- Assicuratevi che tutti collegamenti USB siano effettuati correttamente
- Controllate che il selettore USB-D/USB-H (8) sia impostato su Host su un'unità e su Device sull'altra in base alla vostra esigenza.
- Assicuratevi che non sia collegato alcun dispositivo USB o cavo su nessuna porta USB non attiva (ad esempio nessun cavo collegato alla porta USB-H se il selettore USB-D/USB-H (8) è impostato su Device).
- Una volta verificati i precedenti passaggi, riavviate l'extender scollegando e ricollegando l'alimentazione.

#### **CE/FCC Statement**

#### *CE Certification*

LINDY declares that this equipment complies with relevant European CE requirements.

#### *CE Konformitätserklärung*

LINDY erklärt, dass dieses Equipment den europäischen CE-Anforderungen entspricht

#### *UKCA Certification*

LINDY declares that this equipment complies with relevant UKCA requirements.

#### *FCC Certification*

This equipment has been tested and found to comply with the limits for a Class B digital device, pursuant to part 15 of the FCC Rules. These limits are designed to provide reasonable protection against harmful interference in a residential installation.

You are cautioned that changes or modification not expressly approved by the party responsible for compliance could void your authority to operate the equipment.

This device complies with part 15 of the FCC Rules.

Operation is subject to the following two conditions:

- 1. This device may not cause harmful interference, and
- 2. This device must accept any interference received, including interference that may cause undesired operation.

The enclosed power supply has passed Safety test requirements, conforming to the US American versions of the international Standard IEC 60950-1 or 60065 or 62368-1.

#### **LINDY Herstellergarantie – Hinweis für Kunden in Deutschland**

LINDY gewährt für dieses Produkt über die gesetzliche Regelung in Deutschland hinaus eine zweijährige Herstellergarantie ab Kaufdatum. Die detaillierten Bedingungen dieser Garantie finden Sie auf der LINDY Website aufgelistet bei den AGBs.

**Hersteller / Manufacturer (EU):**<br>
LINDY-Elektronik GmbH<br>
LINDY Electronics Ltd LINDY-Elektronik GmbH Markircher Str. 20 Sadler Forster Way 68229 Mannheim Stockton-on-Tees, TS17 9JY Germany **England** Email: info@lindy.com , T: +49 (0)621 470050 sales@lindy.co.uk, T: +44 (0)1642 754000

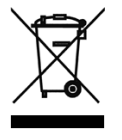

#### **WEEE (Waste of Electrical and Electronic Equipment), Recycling of Electronic Products**

#### **Europe, United Kingdom**

In 2006 the European Union introduced regulations (WEEE) for the collection and recycling of all waste electrical and electronic equipment. It is no longer allowable to simply throw away electrical and electronic equipment. Instead, these products must enter the recycling process.

Each individual EU member state, as well as the UK, has implemented the WEEE regulations into national law in slightly different ways. Please follow your national law when you want to dispose of any electrical or electronic products. More details can be obtained from your national WEEE recycling agency.

#### **Germany / Deutschland Rücknahme Elektroschrott und Batterie-Entsorgung**

Die Europäische Union hat mit der WEEE Direktive Regelungen für die Verschrottung und das Recycling von Elektround Elektronikprodukten geschaffen. Diese wurden im Elektro- und Elektronikgerätegesetz – ElektroG in deutsches Recht umgesetzt. Das Entsorgen von Elektro- und Elektronikgeräten über die Hausmülltonne ist verboten! Diese Geräte müssen den Sammel- und Rückgabesystemen zugeführt werden! Dort werden sie kostenlos entgegen genommen. Die Kosten für den weiteren Recyclingprozess übernehmen die Gerätehersteller.

LINDY bietet deutschen Endverbrauchern ein kostenloses Rücknahmesystem an, beachten Sie bitte, dass Batterien und Akkus den Produkten vor der Rückgabe an das Rücknahmesystem entnommen werden müssen und über die Sammel- und Rückgabesysteme für Batterien separat entsorgt werden müssen. Ausführliche Informationen zu diesen Themen finden Sie stets aktuell auf der LINDY Webseite im Fußbereich.

#### **France**

En 2006, l'union Européenne a introduit la nouvelle réglementation (DEEE) pour le recyclage de tout équipement électrique et électronique.

Chaque Etat membre de l'Union Européenne a mis en application la nouvelle réglementation DEEE de manières légèrement différentes. Veuillez suivre le décret d'application correspondant à l'élimination des déchets électriques ou électroniques de votre pays.

#### **Italy**

Nel 2006 l'unione europea ha introdotto regolamentazioni (WEEE) per la raccolta e il riciclo di apparecchi elettrici ed elettronici. Non è più consentito semplicemente gettare queste apparecchiature, devono essere riciclate. Ogni stato membro dell'EU ha tramutato le direttive WEEE in leggi statali in varie misure. Fare riferimento alle leggi del proprio Stato quando si dispone di un apparecchio elettrico o elettronico.

Per ulteriori dettagli fare riferimento alla direttiva WEEE sul riciclaggio del proprio Stato.

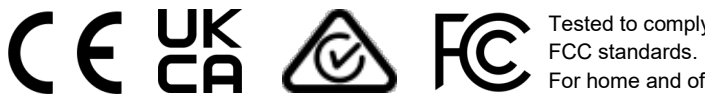

Tested to comply with For home and office use.

No. 38209 2<sup>nd</sup> Edition, March 2021 **lindy.com**